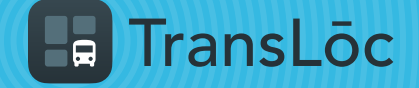

USING THE TRANSLOC APP

## Find Bus ETAs or Scheduled Times (Option 1 of 2)

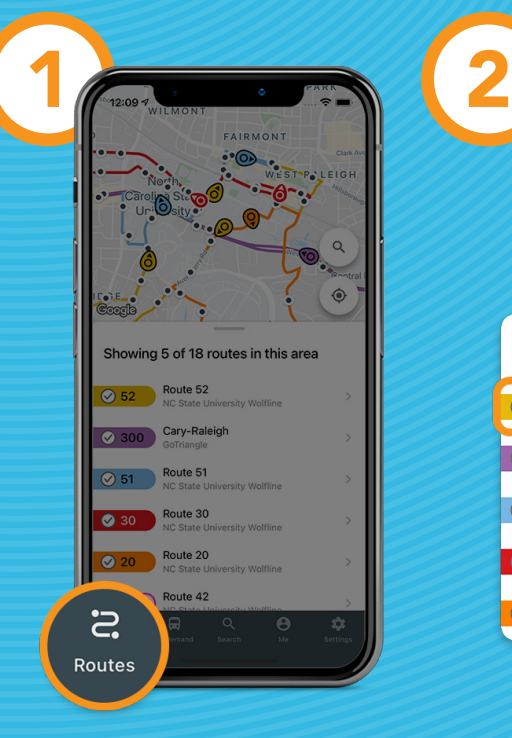

Tap on the *Routes* tab

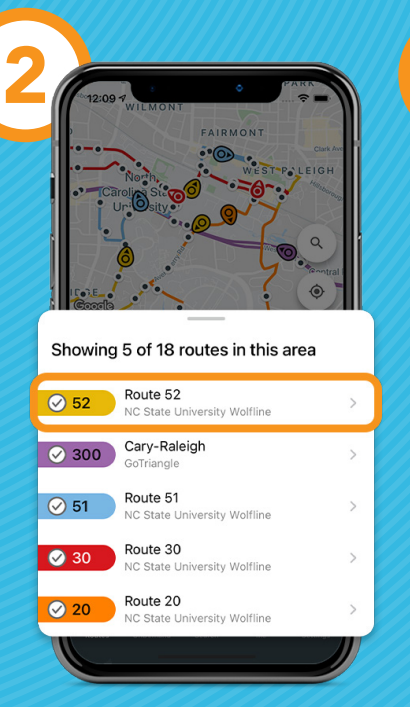

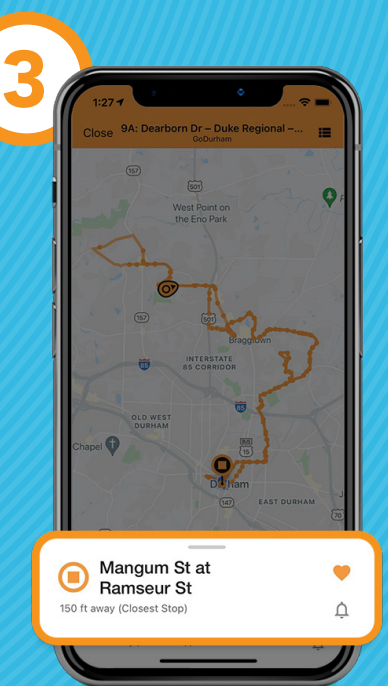

**CONTINUE** TO OPTION [2](#page-1-0)

Select a route The app finds the stop closest to you

<span id="page-1-0"></span>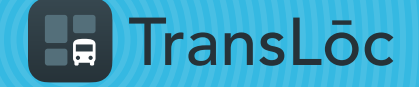

USING THE TRANSLOC APP

## Find Bus ETAs or Scheduled Times (Option 2 of 2)

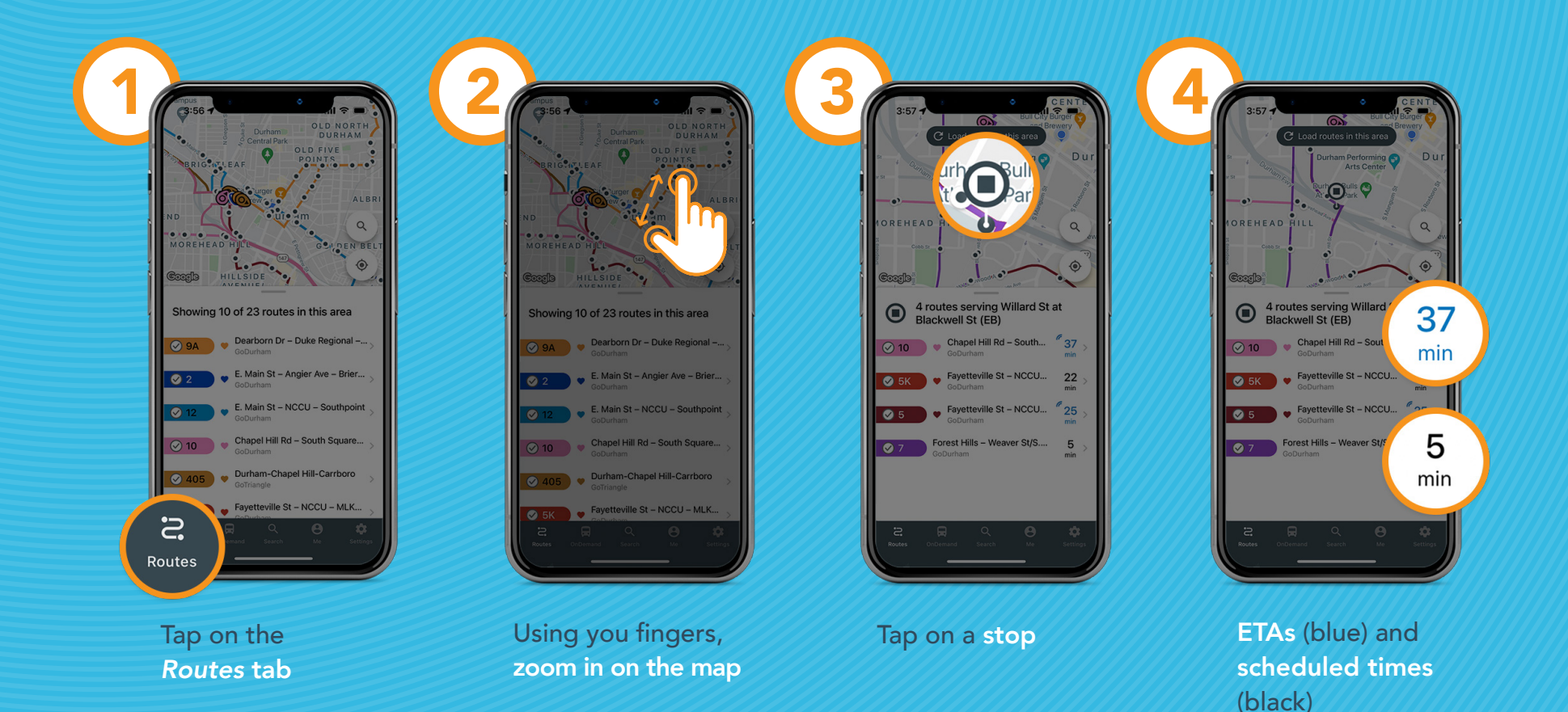